# 2200 ECL Script Processor

# **eclexec**

# Inglenet Business Solutions

www.inglenet.com

Revision Date: August 2014

## **Table of Contents**

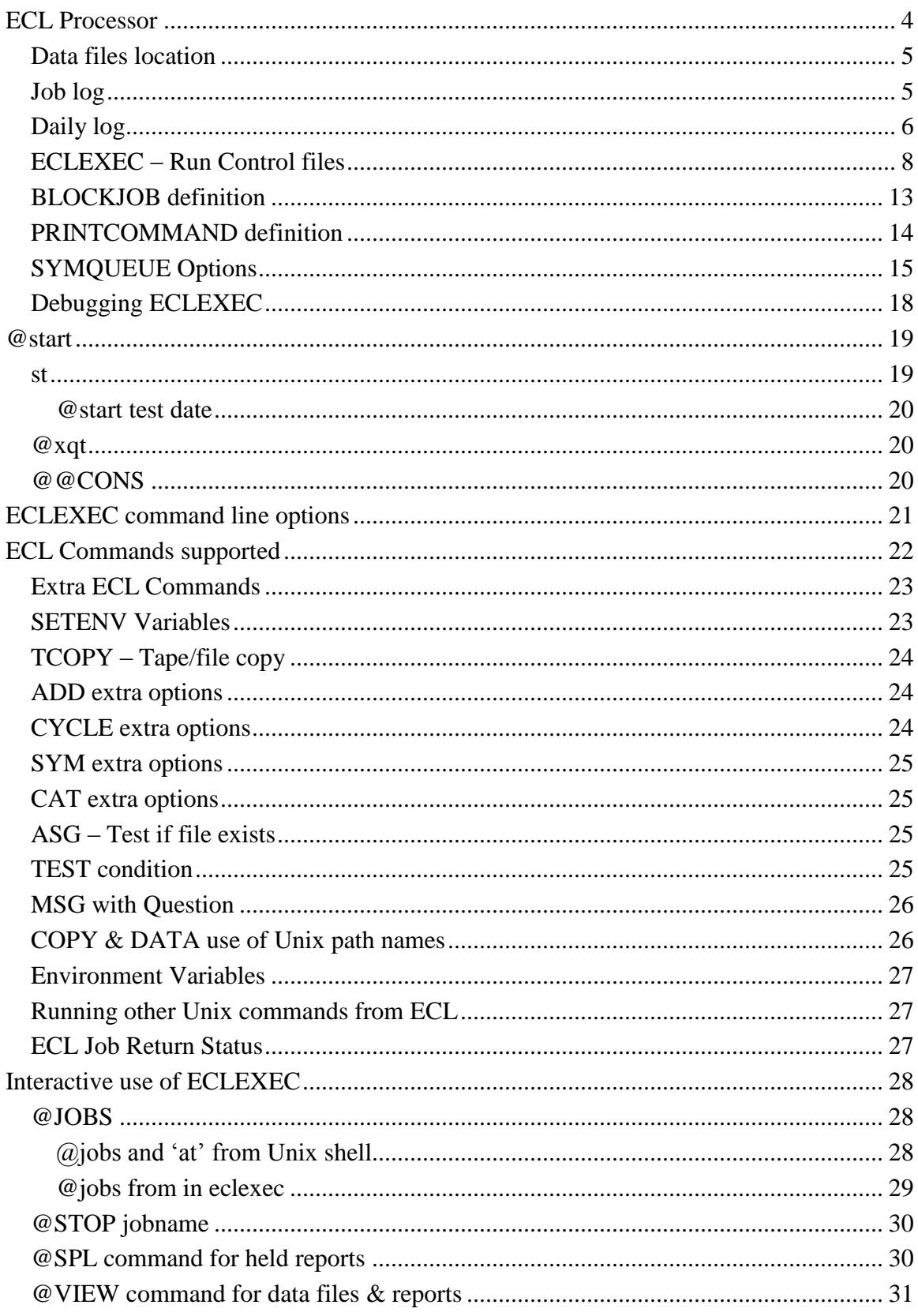

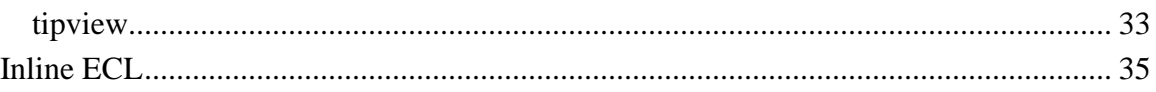

# <span id="page-3-0"></span>**ECL Processor**

This document describes the ECL processor which is part of the TIP/ix system for migrating Unisys 2200 applications to Unix/Linux. This utility processes the ECL statements much like they would be handled on the 2200 and in addition, if an application is constructed using embedded ECL statements, those can be processed as well.

For extensive details on ECL you should refer to the Unisys documentation. This utility implements a subset of the ECL statements and options and this document will only summarize what is implemented and any special details as they relate to the Unix environment. At conversion time the 2200 ECL is processed by the 'scansrc' utility and will be copied to the 'ecl' directory and each file will have #!/bin/eclexec inserted. An example file called n032.ecl follows:

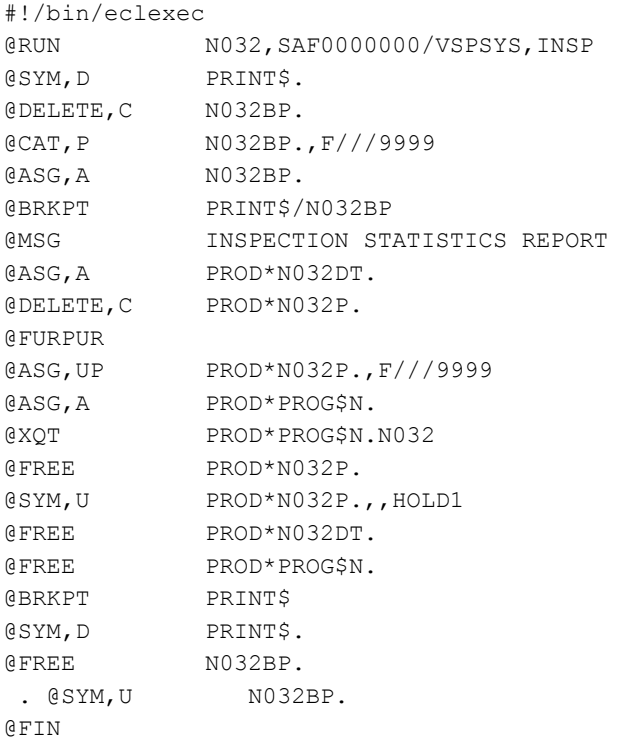

When the file is marked with execute permission and the first line starts with #!, then Unix will run the named script processor and pass it the name of the script file.

To run this example, just run n032.ecl and the sample output follows:

```
/home/rjn:16 >n032.ecl
n032 Job started
n032 : INSPECTION STATISTICS REPORT
|**** INVALID INPUT YEAR 1980|
n032 Job completed successfully
```
The line enclosed in vertical bars '|' is output that the program had generated using DISPLAY UPON PRINTER.

To be similar to the 2200 you will likely want to start the jobs using the @start command. '@start' is a link to 'eclexec' and you can type from the standard Unix/Linux shell:

```
@start n032
```
Eclexec takes the name given and searches the PATH environment variable for 'name.ecl' and then executes the script.

## <span id="page-4-0"></span>**Data files location**

The base location of the data files is defined by the TIPHOMEDATA environment variable and the 2200 qualifier names map to a subdirectory of that location. For example if TIPHOMEDATA is /home/vsp/data then under the 'prod' subdirectory you may fine files such as the following:

```
/home/vsp/data/prod:22 >ls -la
total 104
drwxrwxr-x 2 rjn rjn 4096 Nov 25 17:40 .
drwxrwxr-x 10 rjn rjn 4096 Nov 24 19:10 ..
-rw-rw-r-- 1 rjn rjn 4050 Nov 24 21:33 n012d1
-rw-rw-r-- 1 rjn rjn 29 Nov 21 14:17 n012dt
-rw-rw-r-- 1 rjn rjn 7 Nov 17 13:08 n023p
-rw-rw-r-- 1 rjn rjn 4154 Nov 24 10:23 n024p
-rw-rw-r-- 1 rjn rjn 39526 Nov 24 15:40 n025p.001
-rw-rw-r-- 1 rjn rjn 46 Nov 24 15:40 n025p.stt
-rw-rw-r-- 1 rjn rjn 560 Nov 25 17:40 n027d1
-rw-rw-r-- 1 rjn rjn 92 Nov 25 09:28 n027dt
-rw-rw-r-- 1 rjn rjn 393 Nov 25 17:16 n032dt
```
In the above example, the file n025p was referenced as a cycled file. For cycled files there is an extra file created (n025p.stt) which is used to manage the file cycles. The '.stt' file is just a text file with a few parameters in it to define the current cycle of the file.

## <span id="page-4-1"></span>**Job log**

Under the TIPHOMEDATA location are a couple of extra directories. One is called 'joblogs' and it holds the log file from the execution of the various ECL streams. For example:

```
home/vsp/data/joblogs:36 >ls -la
total 48
drwxrwxr-x 2 rjn rjn 4096 Nov 28 11:07 .
drwxrwxr-x 10 rjn rjn 4096 Nov 24 19:10 ..
-rw-rw-r-- 1 rjn rjn 1180 Nov 25 17:26 n032.1.log
-rw-rw-r-- 1 rjn rjn 1180 Nov 25 17:21 n032.2.log
-rw-rw-r-- 1 rjn rjn 1143 Nov 25 17:17 n032.3.log
-rw-rw-r-- 1 rjn rjn 1186 Nov 25 17:16 n032.4.log
-rw-rw-r-- 1 rjn rjn 1100 Nov 25 17:15 n032.5.log
-rw-rw-r-- 1 rjn rjn 866 Nov 25 17:14 n032.6.log
-rw-r-- 1 rjn rjn 1100 Nov 25 17:14 n032.7.log<br>-rw-rw-r-- 1 rjn rjn 1100 Nov 25 17:14 n032.7.log<br>-rw-rw-r-- 1 rjn rjn 1100 Nov 25 17:11 n032.9.log
-rw-rw-r-- 1 rjn rjn 1100 Nov 25 17:12 n032.8.log
-rw-rw-r-- 1 rjn rjn 1100 Nov 25 17:11 n032.9.log
-rw-rw-r-- 1 rjn rjn 1179 Nov 28 10:55 n032.log
```
The Unix file system keeps the date/time of each file so you can tell when the job was run. Eclexec will keep the last 10 executions of the ECL. In the above example the most recent is just called n032.log, the next recent is n032.1.log, then n032.2.log etc. The oldest joblog kept is n032.9.log.

A job log file looks like the following:

```
10:55:43.44 n032 Job Log generated by eclexec.c,v 4.2 on Fri Nov 28, 2003
10:55:43.44 Log file is /home/vsp/data/joblogs/n032.log
10:55:43.44 Run by User: rjn
10:55:43.44 Temp directory is /tmp/ecl.9103
10:55:43.44 @RUN N032,SAF0000000/VSPSYS,INSP
10:55:43.44 @SYM,D PRINT$.
10:55:43.44 @DELETE,C N032BP.
10:55:43.44 @CAT,P N032BP.,F///9999
10:55:43.44 @ASG,A N032BP.
10:55:43.44 @BRKPT PRINT$/N032BP
10:55:43.44 @MSG INSPECTION STATISTICS REPORT
10:55:43.44 @ASG,A PROD*N032DT.
10:55:43.44 @DELETE,C PROD*N032P.
10:55:43.44 @FURPUR
10:55:43.44 @ASG,UP PROD*N032P.,F///9999
10:55:43.44 @ASG,A PROD*PROG$N.
10:55:43.44 @XQT PROD*PROG$N.N032
10:55:44.07 @FREE PROD*N032P.
10:55:44.07 @SYM,U PROD*N032P.,,HOLD1
10:55:44.07 @FREE PROD*N032DT.
10:55:44.07 @FREE PROD*PROG$N.
10:55:44.07 @BRKPT PRINT$
10:55:44.07 **** INVALID INPUT YEAR 1980
10:55:44.07 @SYM,D PRINT$.
10:55:44.07 @FREE N032BP.
10:55:44.07 . @SYM,U N032BP.
10:55:44.07 @FIN
10:55:44.07 n032 Job completed successfully
```
#### <span id="page-5-0"></span>**Daily log**

By default the daily log file is not created, but it is easy to turn it on if wanted. Just add CONSOLELOG=YES to the eclrc (ECL Run Control file) or \$HOME/.eclrc.

The daily logs will be kept in \$TIPHOMEDATA/log directory and the file name is yyyymmdd.log. For example:

```
/home/vsp/data/log:46 >ls -la
total 12
drwxrwxr-x 2 rjn rjn 4096 Nov 28 11:13 .
drwxrwxr-x 10 rjn rjn 4096 Nov 24 19:10 ..
-rw-rw-r-- 1 rjn rjn 2331 Nov 28 11:13 20031128.log
```
The content of the daily log file is a collection of all job logs run on that day. For example:

```
11:13:50.16 n032 Job Log generated by eclexec.c,v 4.2 on Fri Nov 28, 2003
11:13:50.16 Log file is /home/vsp/data/joblogs/n032.log
```

```
11:13:50.16 Run by User: rjn
11:13:50.16 Temp directory is /tmp/ecl.9147
11:13:50.16 @RUN N032,SAF0000000/VSPSYS,INSP
11:13:50.16 @SYM,D PRINT$.
11:13:50.16 @DELETE,C N032BP.<br>11:13:50.16 @CAT,P N032BP., F///9999
11:13:50.16 @CAT, P
11:13:50.16 @ASG,A N032BP.
11:13:50.16 @BRKPT PRINT$/N032BP
11:13:50.16 @MSG INSPECTION STATISTICS REPORT
11:13:50.16 @ASG,A PROD*N032DT.
11:13:50.16 @DELETE,C PROD*N032P.
11:13:50.16 @FURPUR
11:13:50.16 @ASG,UP PROD*N032P.,F///9999
11:13:50.16 @ASG,A PROD*PROG$N.
11:13:50.16 @XQT PROD*PROG$N.N032
11:13:50.71 @FREE PROD*N032P.
11:13:50.71 @SYM,U PROD*N032P.,,HOLD1
11:13:50.71 @FREE PROD*N032DT.
11:13:50.71 @FREE PROD*PROG$N.
11:13:50.71 @BRKPT PRINT$
11:13:50.71 **** INVALID INPUT YEAR 1980
11:13:50.71 @SYM,D PRINT$.
11:13:50.71 @FREE N032BP.
11:13:50.71 . @SYM,U N032BP.
11:13:50.71 @FIN
11:13:50.71 n032 Job completed successfully
11:13:53.66 n012 Job Log generated by eclexec.c,v 4.2 on Fri Nov 28, 2003
11:13:53.66 Log file is /home/vsp/data/joblogs/n012.log
11:13:53.66 Run by User: rjn
11:13:53.66 Temp directory is /tmp/ecl.9154
11:13:53.66 @RUN N012,SAF0000000/VSPSYS,INSP
11:13:53.66 @SYM,D PRINT$.
11:13:53.66 @DELETE,C N012BP.
11:13:53.66 @CAT,P N012BP.,F///9999
11:13:53.66 @ASG,A N012BP.
11:13:53.66 @BRKPT PRINT$/N012BP
11:13:53.66 @HDG **** MOTOR VEHICLE INSPECTION SYSTEM ****
11:13:53.66 @DELETE,C PROD*N012D1.
11:13:53.66 @FURPUR
11:13:53.66 @ASG,A PROD*N012DT.
11:13:53.66 @ASG,UP PROD*N012D1.,F///999
11:13:53.66 @ASG,A PROD*PROG$N.
11:13:53.66 @XQT PROD*PROG$N.N012
11:13:54.68 @FREE PROD*N012DT.
11:13:54.68 @FREE PROD*N012D1.
11:13:54.68 @FREE PROD*PROG$N.
11:13:54.68 @SYM,U PROD*N012D1.,,HOLD1
11:13:54.69 @BRKPT PRINT$
11:13:54.69 @SYM,D PRINT$.
11:13:54.69 @FREE N012BP.
11:13:54.69 . @SYM,U N012BP.
11:13:54.69 @FIN
11:13:54.69 n012 Job completed successfully
```
## <span id="page-7-0"></span>**ECLEXEC – Run Control files**

When eclexec is used, it checks for two control files. First it looks for and processes /etc/default/eclrc and then it looks for and processes \$HOME/.eclrc. These files names are chosen to be consistent with other Unix based script processors. The content of the control files is the same. If /etc/default/eclrc is not present it then looks for \$TIPROOT/conf/eclrc.

The /etc/default/eclrc would hold system wide parameters and the \$HOME/.eclrc would hold parameters that you want to override for some special reason. (By  $\frac{3}{4}$ HOME/.eclrc, it means the user's home directory and the file called .eclrc in that location.) It is ok for either or both files to not exist.

The run control file may contain ECL commands which start with the ' $\omega$ ' and are then processed for everything ECL script that is run. This may be needed for cataloguing files which do not actually need to exist, but which must be defined somehow. For example an ECL script may XQT a program from the program library, but on UNIX there is nothing like the program library, since executables are found doing a path search. In this case you may need to add a line to the eclrc file such as the following:

@CAT,P PROD\*PROG\$N.

And then ECL scripts may reference this on the XQT as follows: @XQT PROD\*PROG\$N.N012

Comment lines in the run control file start with the '#' character. For example:

```
#
# eclexec: Startup commands
#
```
The run control file may also contain 'setenv' commands to set environment variables: setenv FOOBAR \${HOME}/foo

The  $\S$ {name} is replaced by the current value of the environment variable 'name'.

Some control commands for eclexec may also be placed in the run control file as a keyword = value parameter.

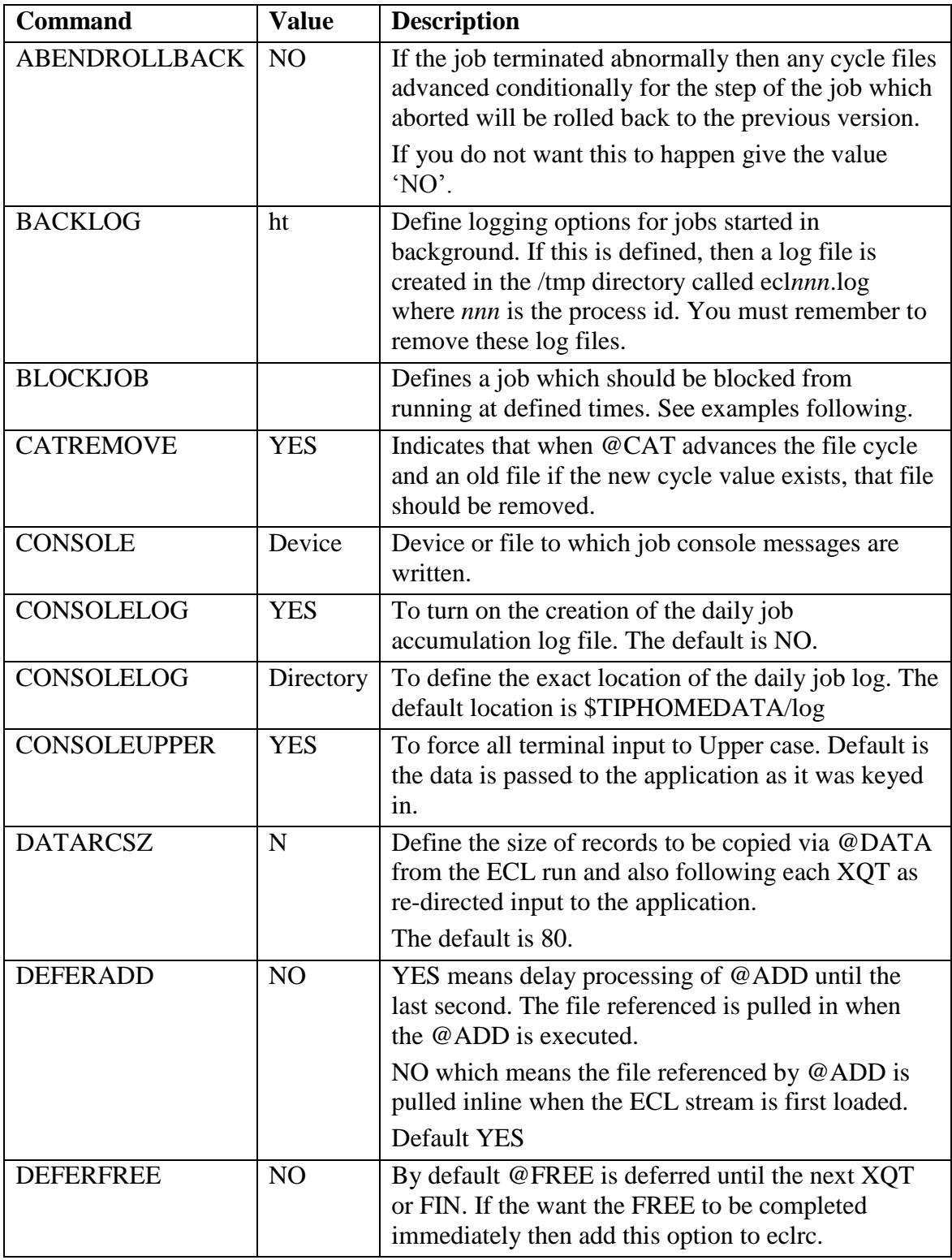

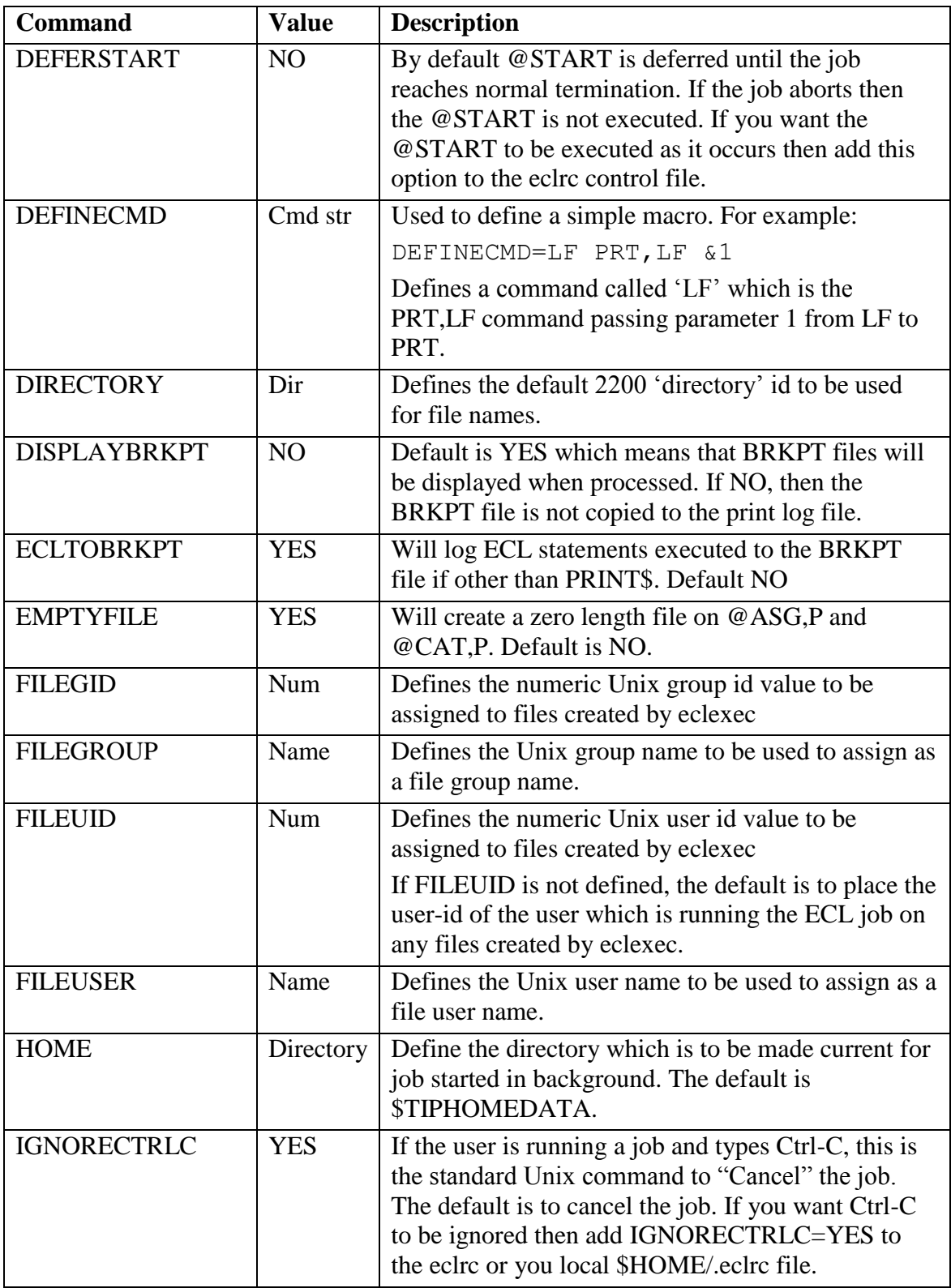

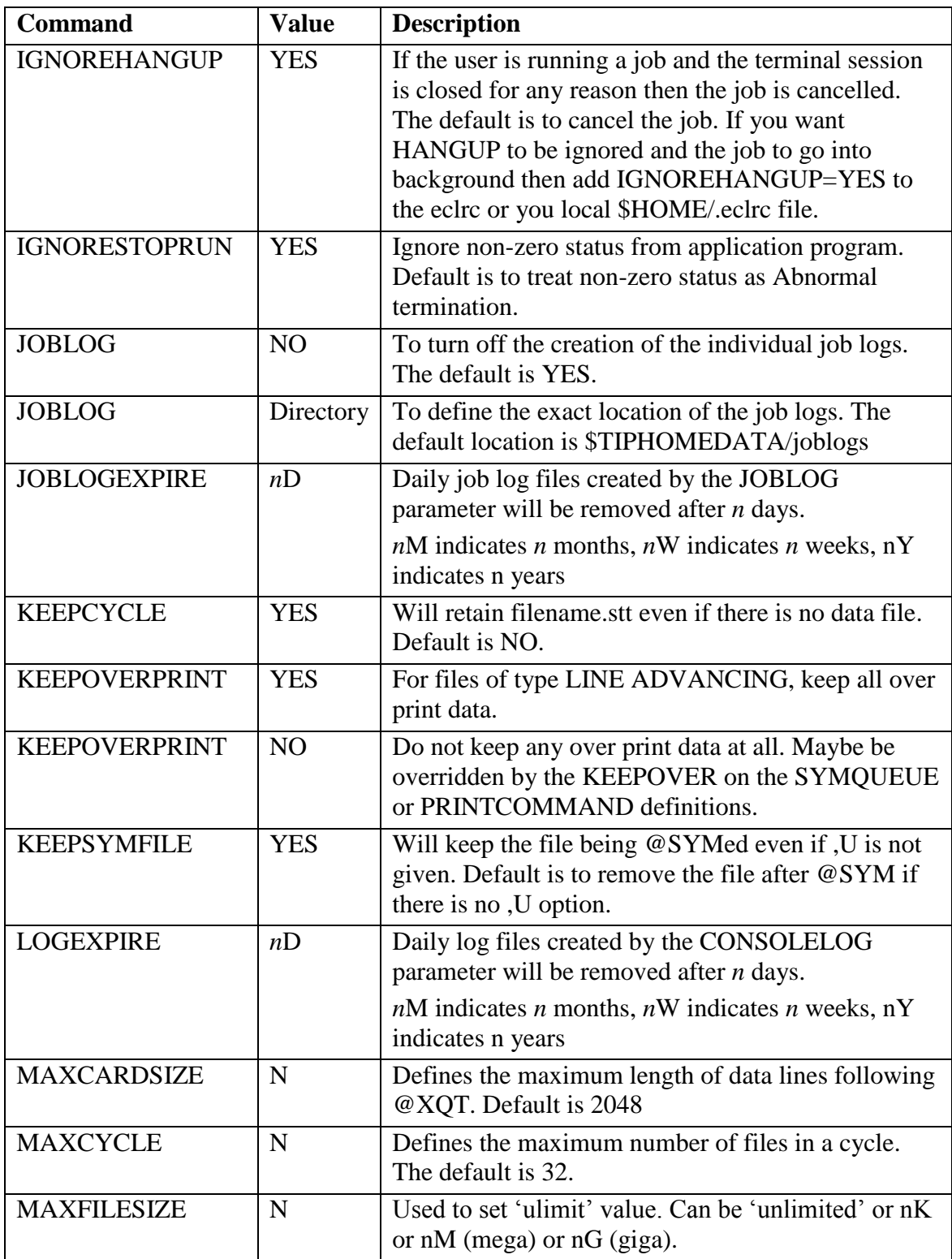

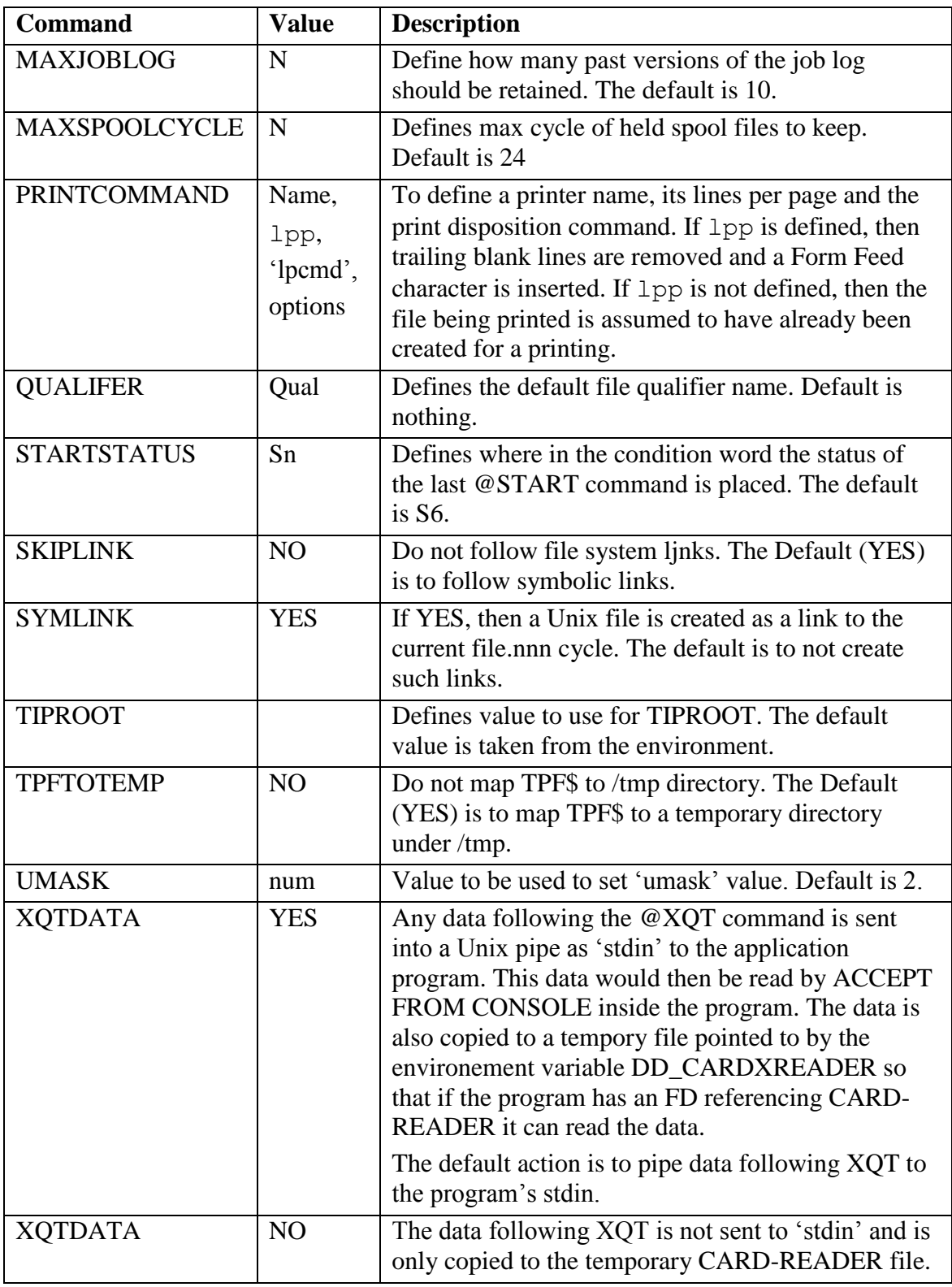

You may also use an include directive such as the following example:

setenv TIPROOT /home/tipsrc INCLUDE \${TIPROOT}/conf/eclrc

## <span id="page-12-0"></span>**BLOCKJOB definition**

The BLOCKJOB statement has a few additional keywords

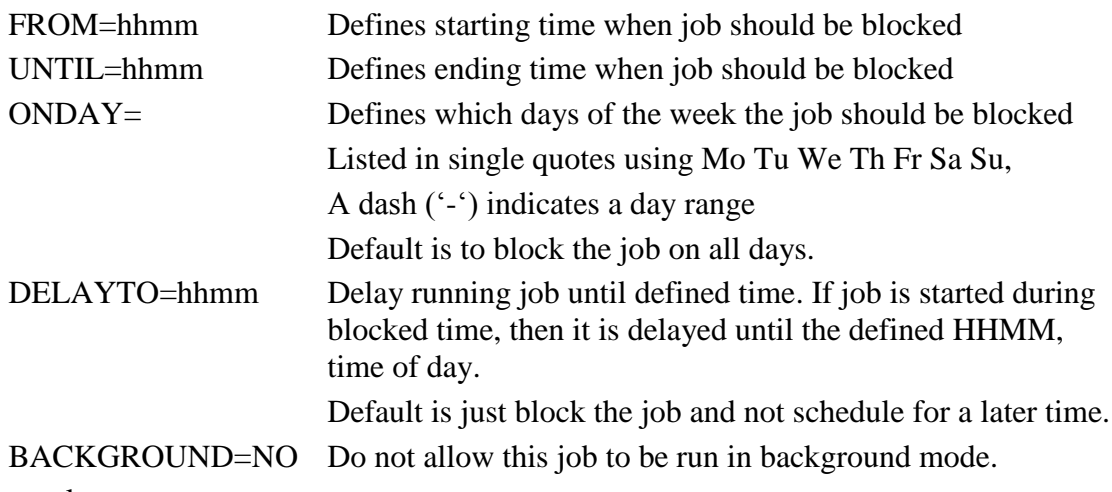

#### Example:

```
BLOCKJOB=TSTPR from=0700 until=1300
BLOCKJOB=BR5401 from=0730 until=1800 onday='Mo,Wed-Fri' Delayto=2300
BLOCKJOB=EV006T1 BACKGROUND=NO
```
## <span id="page-13-0"></span>**PRINTCOMMAND definition**

The run control file may have many PRINTCOMMAND definitions. The print command name of DEFAULT is used to define attributes for any printer not specifically defined.

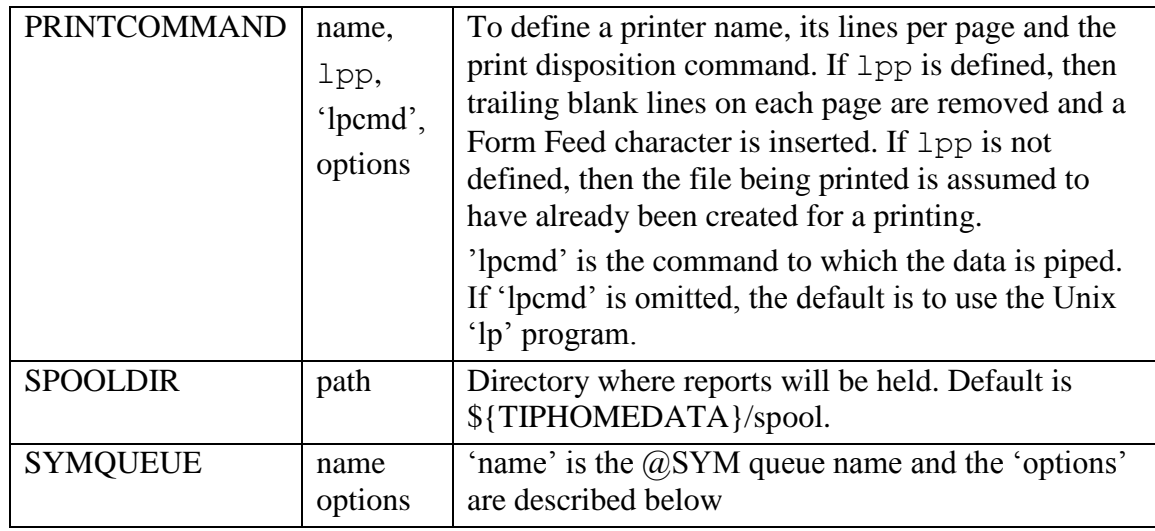

Following the PRINTER 'lpcmd' may be some options as follows:

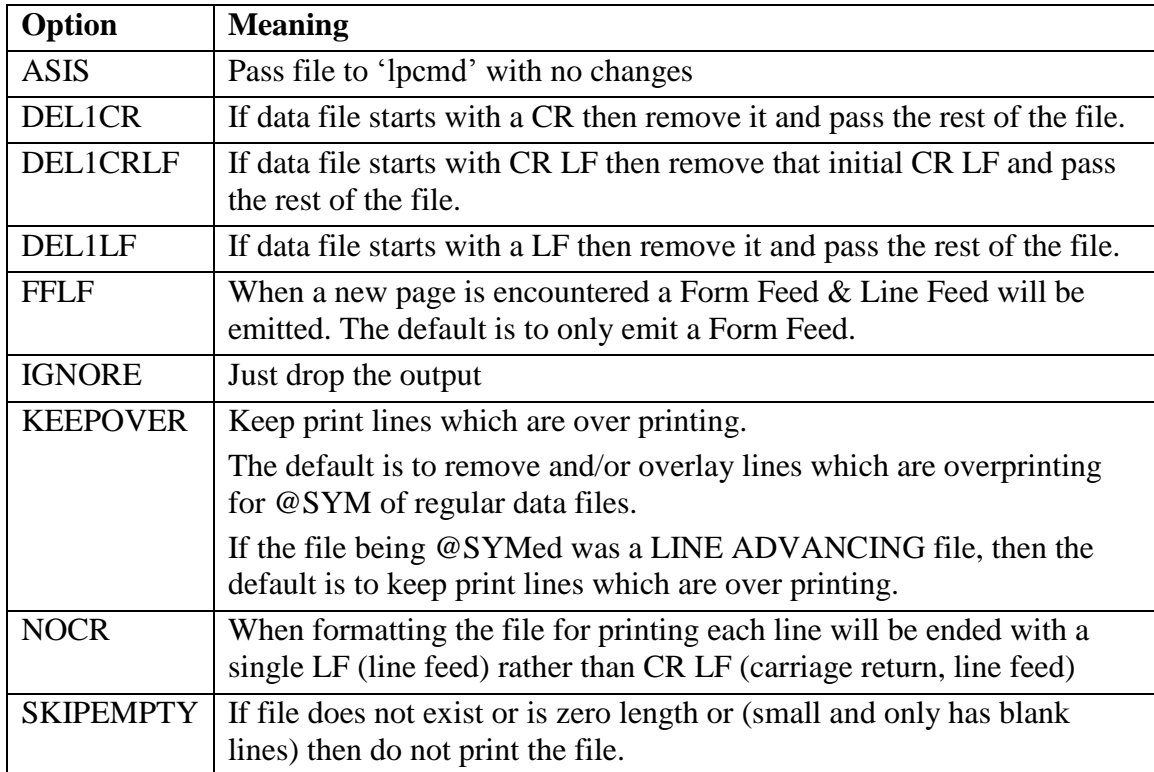

## <span id="page-14-0"></span>**SYMQUEUE Options**

The SYMQUEUE name of DEFAULT defines the action for any @SYM queue name not otherwise defined.

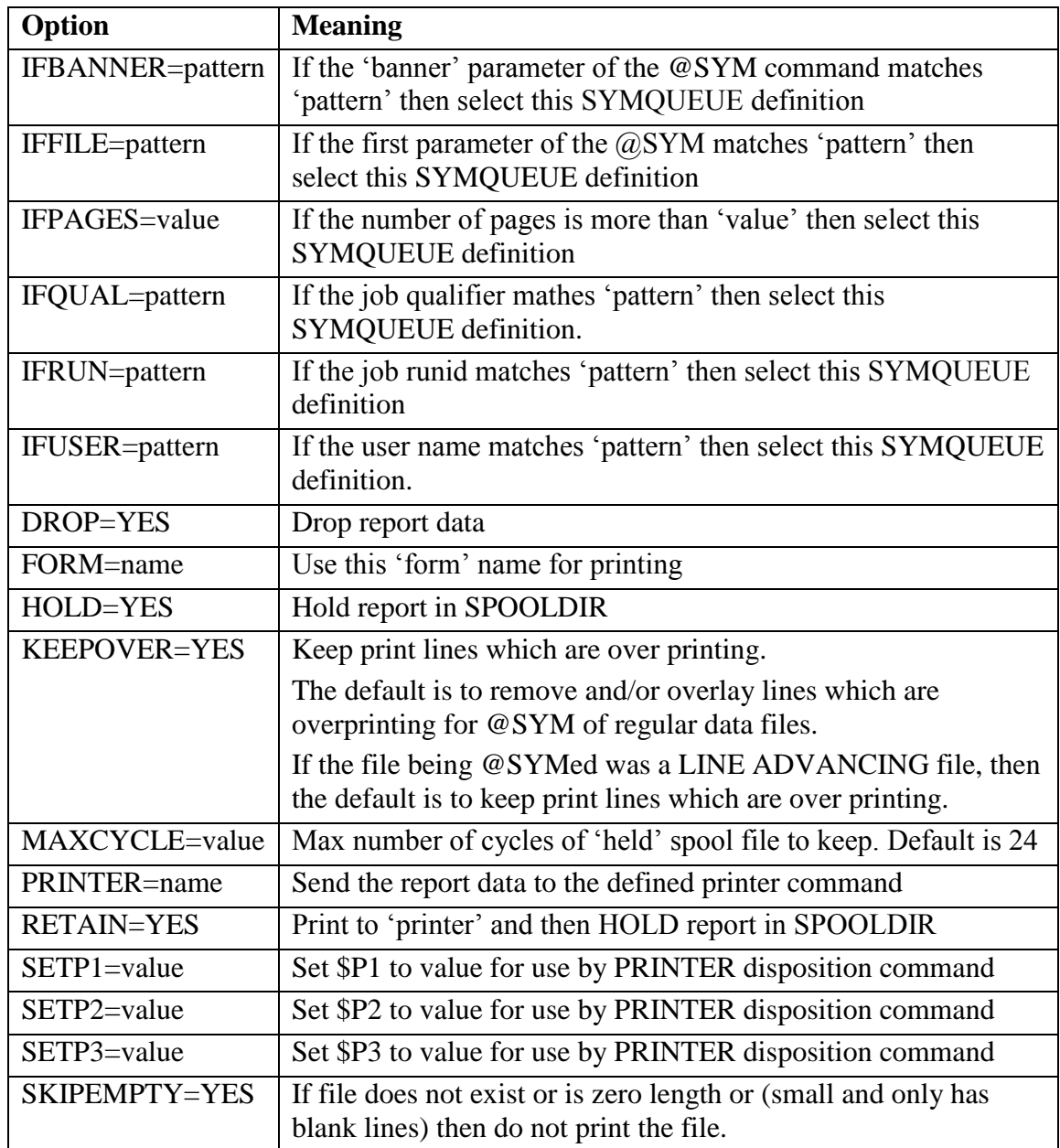

For IFBANNER, IFUSER, IFQUAL, IFRUN the 'pattern' may be a simple character value, or a value enclosed in quotes or a pattern enclosed in quotes. If the pattern is '\*name' that means to test for ends with 'name', 'name\*' means to test for begins with 'name' and '\*name\*' means to test for contains 'name'. To use a simple pattern the value needs to enclosed in quotes.

For all of the IFxxxx tests, the SYMQUEUE name must match that used on the @SYM command and any specified IFxxxx test must also match. The possibilities are searched in the order in which they are defined in the eclrc (or .eclrc) file.

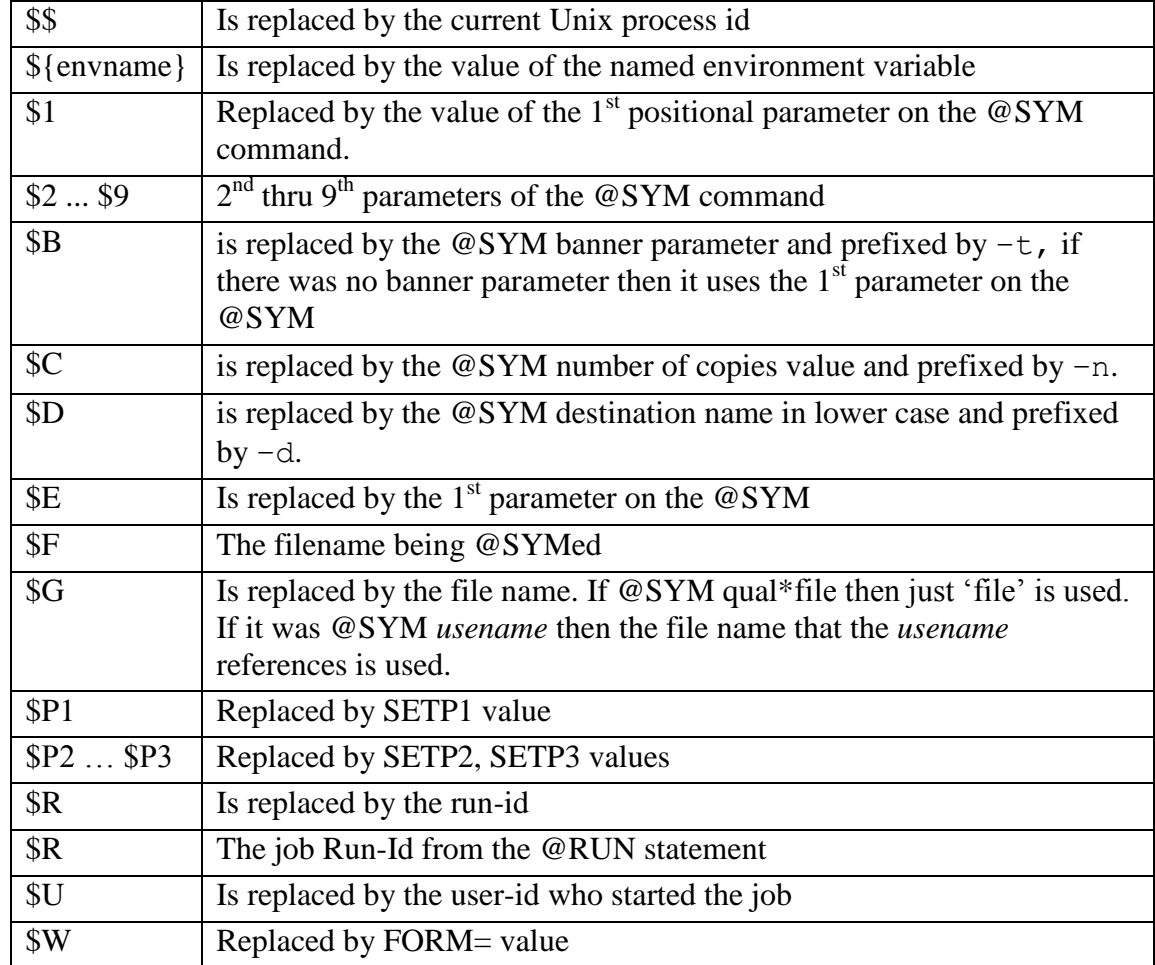

The print disposition command may contain some parameter substitution variables.

The default 'lpcmd' is 'lp -s \$D \$B \$C'.

For example if the printer disposition command is " $1p$  \$D \$C \$B" and the  $@SYM$ command is "@SYM, U PROD\*N024P., 1, P685", then the resulting command to process the print file is " $1p -s -d p685$ ".

For example the /etc/default/eclrc file may be as follows:

```
#
# eclexec: Startup commands
#
PRINTCOMMAND=DEFAULT,"lp -s $D $B $C"
PRINTCOMMAND=HOLD1,66, "cat >${HOME}/prt.txt"
PRINTCOMMAND=P685,88,"lp -s $D $B $C "
PRINTCOMMAND=LAB12,12,"lp -s $D $B $C ",NOCR
PRINTCOMMAND=PLIC,66,"lp -s $D $B $C -W $W ",FFLF
PRINTCOMMAND=PLIX,"lp -s $D $B $C -W $W ",DEL1CR
PRINTCOMMAND=MAILRJN,"mailx $P1",ASIS
SPOOLDIR=${HOME}/spool
PRINTCOMMAND=RJNPC,,"smbclient -U uid%pwd -W dom.ca //mpc/prntr -c 'print -'"
SYMQUEUE=DEPC01 IFBANNER='*RJN*' PRINTCOMMAND=MAILRJN SETP1=rjn@inglenet.com
SYMQUEUE=DEPC01 IFBANNER=SANDY PRINTCOMMAND=MAILRJN SETP1=sandya@inglenet.com
SYMQUEUE=DEPC01 IFBANNER=RJNPC RETAIN=YES LPP=50 USEPRINTCOMMAND=RJNPC
SYMQUEUE=DEPC01 IFBANNER='*PR' PRINTCOMMAND=HOLD1
SYMQUEUE=DEPC01 PRINTCOMMAND=DEFAULT
DEFINECMD=LF PRT,LF &1
```
And in your home directory you might have an .eclrc as follows:

# Local eclexec control parameters PRINTCOMMAND=HOLD1,"cat >\${HOME}/hold1.txt"

With the above examples, any  $@SYM$  would send data to the Unix  $1<sub>p</sub>$  and then onto a printer except for @SYM referencing HOLD1 as the output. In that case the print file would just be written to the file called "hold1.txt" in my home directory.

## <span id="page-17-0"></span>**Debugging ECLEXEC**

If you run an ECL script with the option  $-1$  then a log file called  $\epsilon c \perp 1$  og is created in your home directory. This file will have many detailed lines of information from the running of the job.

```
@start myjob -l
```
There is also the BACKLOG= parameter in \$TIPROOT/conf/eclrc which will turn on logging for all jobs run in background.

Another option is to add to the  $\frac{4}{\pi}$  bin/eclexec which is the first line of each job the – l option. So the first line of the job for which logging is enabled would become:

```
#/bin/eclexec -l
```
This will create a log file in the user's home directory called ecl*jobname*.*nnnn*.log where *jobname* is the @RUN name and *nnnn* is the process id.

If the job terminated abnormally then any cycle file advanced conditionally will be reset back to the previous version. If you do not want this to happen you can run the job with the –k option

```
@start myjob -k
```
## <span id="page-18-0"></span>**@start**

@start is set up as a link to eclexec. If eclexec is started with the name @start then it takes the parameter as the name of an ECL to be run.

For example (from the Unix/Linux shell prompt):

```
@start i104
@start i104,100
```
In the  $2<sup>nd</sup>$  example above, the initial switches are set to 100 octal. The initial switch value is placed into T2 of the condition word.

When invoked as @start, eclexec knows to append .ecl when looking for the job to run.

If you want the ecl. log file created then append the  $-1$  option (lower case L). Example: @start i104,100 -l

If you want the job to run in background then append –b option. For example: @start i104,100 -b

You may also supply parameter values which can be picked up in the ECL via  $\S\{n\}$ where 'n' is the number of the positional parameter. A 'positional parameter' is anything after the job name that does not start with a dash  $(2)$ . So if the job is:

```
#!/bin/eclexec
@RUN,/W HR3000,PROD-SUPPORT,PROD
@ADD PROD*ECL-HR3000.A/SSG
YEAR ${1:99}
@EOF
@FIN
```
#### And you run:

```
@start hr3000 12
```
Then  $\S1:99$  is replaced by '12'. The default is '99' so if you run

```
@start hr3000
```
Then  $$1:99$  is replaced by 99.

#### <span id="page-18-1"></span>**st**

'st' is set up as a link to eclexec. If eclexec is started with the name 'st' then it takes the parameter as the name of an ECL to be run. For example:

st i104 st i104,100

In the  $2^{nd}$  example above, the initial switches are set to 100 octal. When invoked as  $st$ , eclexec knows to append .ecl when looking for the job to run.

#### <span id="page-19-0"></span>**@start test date**

You may follow the job name with DATE= to define an alternate date to be used by the program for execution. eclexec creates a Micro Focus config file with the alternate date defined and sets the environment variable (COBCONFIG) so that the Micro Focus run-time picks this up. The date given can be in the form CCYYMMDD (example: DATE=20130416) or just MMDD (example DATE=0416) and it uses the current year. Example:

@start myjob date=20121231

#### <span id="page-19-1"></span>**@xqt**

 $\mathcal{Q}$  xqt is set up as a link to eclexec. If eclexec is started with the name  $\mathcal{Q}$  xqt then it takes the parameter as the name of an binary to be run. For example:

```
@xqt tip295
```
This may be useful to run batch programs which do not need any other ECL statement to control their execution.

#### <span id="page-19-2"></span>**@@CONS**

ECL jobs may be started by any of the following methods at the Unix prompt:

```
i499.ecl
@start i499
```
@start i499,100

While the job is running, your terminal session is waiting for it to complete. If a program in the job does DISPLAY UPON CONSOLE and then ACCEPT FROM CONSOLE. You are effectively being prompted to enter some input to the program. Just key in the correct response and press 'Enter'.

If the job/program is a long running one and you want to check that it is still active you can key in:

@@CONS RC

Also, if you want to cancel a long running job, you could key in:

@@CONS X

The @@CONS is only valid for the job which is currently running on your terminal. Any jobs which have been started in background can not be processed with this @@CONS method. @@STOP is the same as @@CONS X and kill the current job.

# <span id="page-20-0"></span>**ECLEXEC command line options**

You may follow eclexec with some command line options. If using the @start (alias for eclexec) command then following the job name may be some Unix/Linux style options as follows:

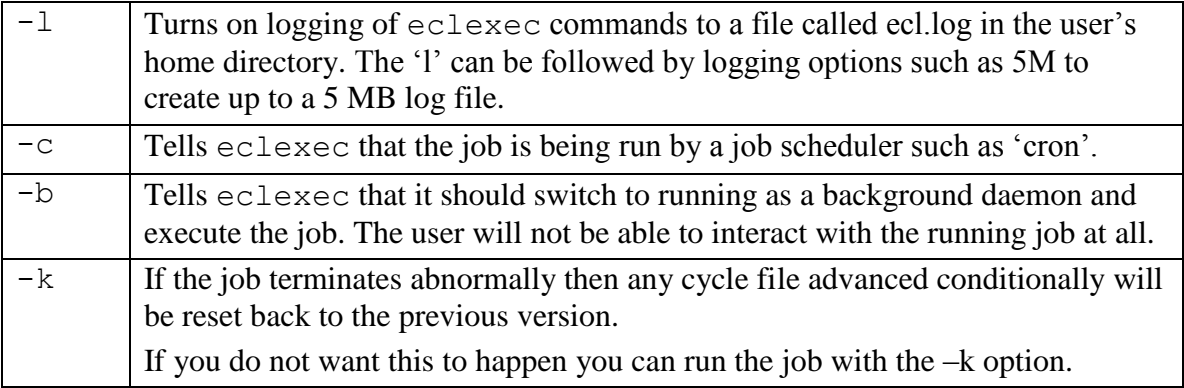

The following job would run and create an ecl.log log file

```
@start myjob -l
```
The following job will be run as a background process:

```
@start myjob –b
st myjob -b
```
The following job will be run in background with logging to \$HOME/ecl*pidnum*.log where *pidnum* is the process number.

```
@start myjob –b -l
```
# <span id="page-21-0"></span>**ECL Commands supported**

This table summarizes the ECL commands and the options which are implemented.

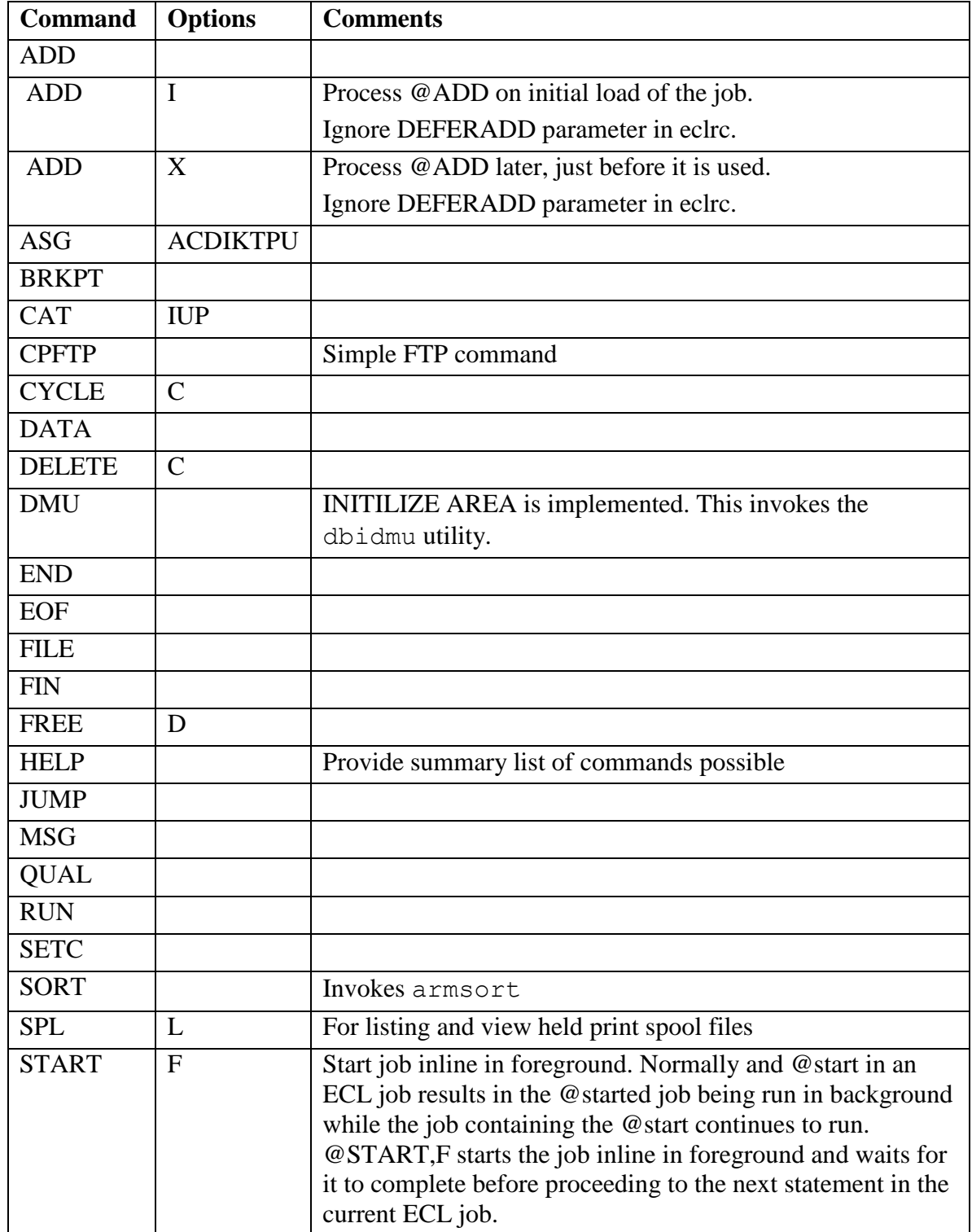

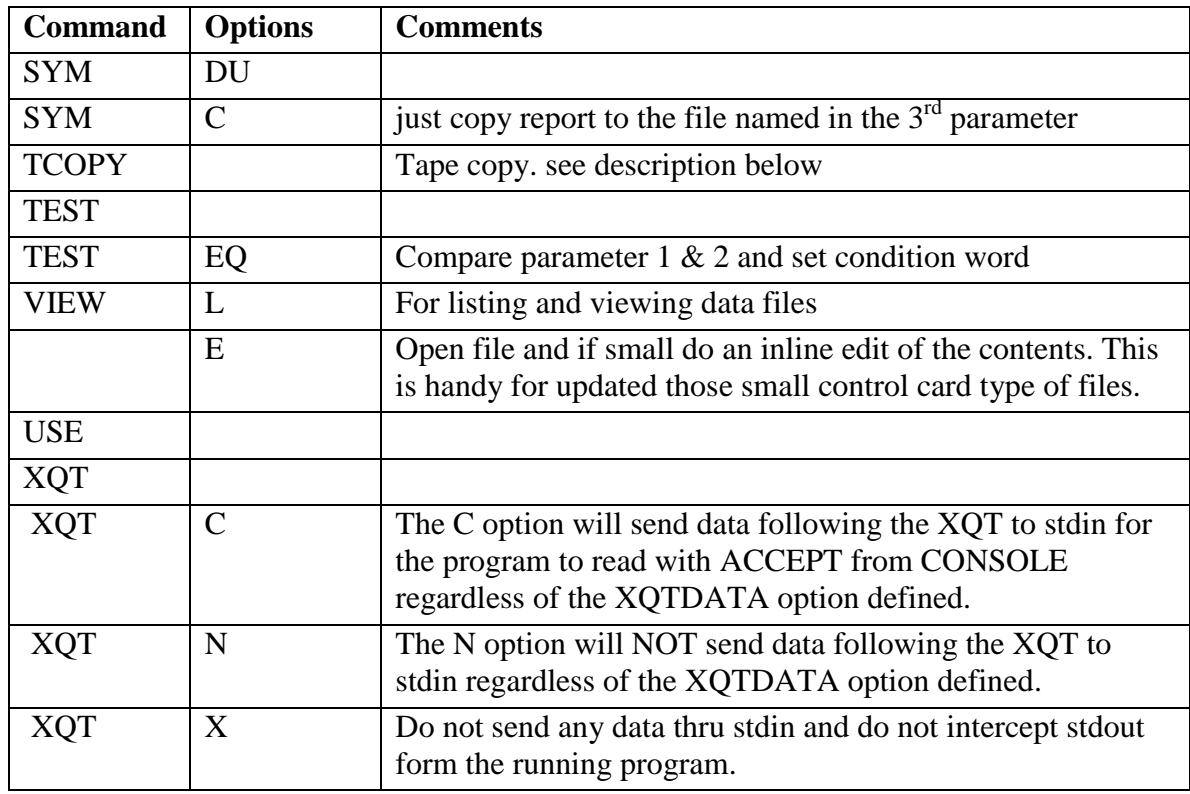

## <span id="page-22-0"></span>**Extra ECL Commands**

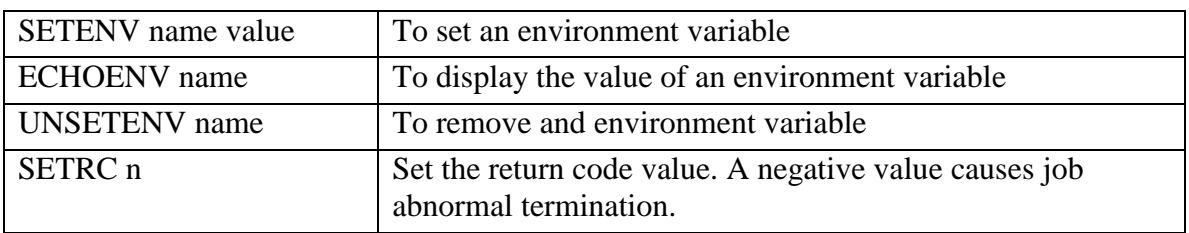

## <span id="page-22-1"></span>**SETENV Variables**

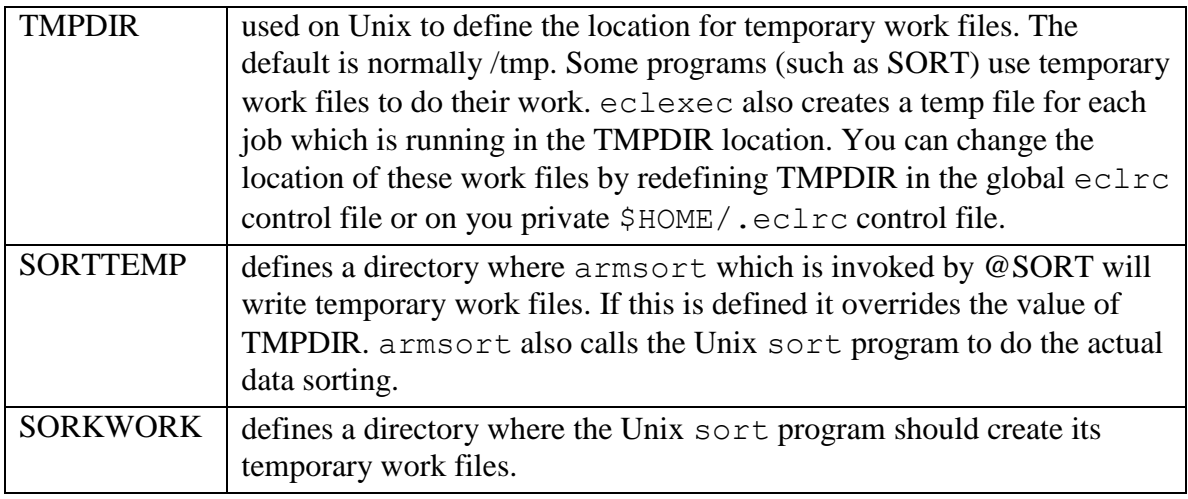

## <span id="page-23-0"></span>**TCOPY – Tape/file copy**

Copy Data To/From tape

 @TCOPY,options INPUT,OUTPUT,rcsz,bksz,vsn,lbl Options:

- A Convert data from Ascii to Ebcdic
- E Convert data from Ebcdic to Ascii
- F Tape is fixed length blocked format Default is Variable length
- L Log the records in ecl.log
- I Input is disk image of tape
- O Output is to be disk image of tape
- R Disk file is Record Sequential
- D Disk file is Relative
- S Disk file is Line Sequential

#### If copy to tape, then:

@TCOPY,E MYQL\*MYFILE,/dev/rmt/ctape1,512,12280

#### If copy from tape, then:

@TCOPY,A /dev/rmt/ctape1,MYQL\*MYFILE,512,12280

## <span id="page-23-1"></span>**ADD extra options**

#### @ADD,X file

Will defer including the contents of the file until the @ADD statement is reached. The default action is to include the file as the job statements are being read into memory before any statement gets executed.

Optionally you can add the option DEFERADD=YES to .eclrc or /etc/default/eclrc to force all @ADD processing to be deferred as long as possible. An @ADD following @XQT is always processed immediately as the file being added may contain data for the program executed by @XQT

@ADD,I file

Will include the contents of the file when the job is initially loaded and before anything has been executed in the job.

## <span id="page-23-2"></span>**CYCLE extra options**

#### @CYCLE,C file

The 'C' option will check that a file exists for the current cycle as defined on the file.stt control file. If the file does not exist, then file.stt is corrected to match what file does actually exist.

## <span id="page-24-0"></span>**SYM extra options**

The SYM command is used to print files on the 2200. But not all files where defined in the COBOL program as printer files. If you want to print a file which was not originally defined as a printer file in the COBOL code, then you have to give SYM some extra options so that eclexec knows how to format the file for printing.

On the 2200 the SYM command only uses the first 5 parameters. With  $\epsilon$  elexec, the 6<sup>th</sup> parameter may be the record size of the file and the  $7<sup>th</sup>$  parameter may be the number of lines per page for processing the file. For example:

```
@SYM,U PROD*N023P.,1,L6,,N023P,80
or
  @SYM,U PROD*N023P.,1,L6,,N023P,80,66
or
  @SYM,U PROD*N023P.,1,L6,,N023P,,66
```
In addition the 'C' option to SYM indicates that the file is to be formatted for printing but just copied to the out destination as another file. For example

```
@SYM,UC PROD*N023P.,,PROD*N023RJN,,,80,66
```
Would copy the file N023P as 80 byte records and format it as print file using 66 lines per page and write out to N023RJN.

The 'X' option to SYM indicates that all cycles of the file being printed should be deleted after the print is sent to the printer. Without the X option and no U option only the specific cycle of the file is deleted. The U option indicates that nothing should be deleted.

## <span id="page-24-1"></span>**CAT extra options**

@CAT,I will remove any pre-existing file when cycle is advanced. (Just the one file is removed so that no stall data is left.) Normally, a batch program would then do an OPEN OUTPUT to write to the new file cycle, but if that does not happen there could have been an old file lying in the directory. @CAT,I will remove the old file.

## <span id="page-24-2"></span>**ASG – Test if file exists**

Use the Q option to assign a file and set the condition code if the file does not exist.

```
For example
@ASG,Q GC0800-C1
@TEST TE/0/S6
@JUMP LSTDTA
```
## <span id="page-24-3"></span>**TEST condition**

The @TEST statement can have the option string to be a condition to test for when comparing the string values of parameter 1 to parameter 2. The condition may be one of EQ, NE, LE, GE, LT, GT. For example:

```
@TEST,NE "${D}"," "
@JUMP RUNJOB
```
## <span id="page-25-0"></span>**MSG with Question**

The @MSG statement may be used to display a message, display a Yes/No type of question and set the condition code, or display a question and save the answer in the variable \${D}.

Example of displaying a message:

@MSG "Enter nothing to terminate data entry for \${JOB}"

Example of display a question and save the answer:

```
@MSG,D "Enter next Data Card for ${JOB}"
@TEST,NE "${D}"," "
@JUMP RUNJOB
```
Example of display a Yes/No question (default answer is Yes) and set condition code:

```
@MSG,YN 'Do you want to change this'
@TEST TE/1
@JUMP RunJob
```
Example of display a No/Yes question (default answer is No) and set condition code:

```
@MSG,NY 'Do you want to change this'
@TEST TNE/1
@JUMP RunJob
```
## <span id="page-25-1"></span>**COPY & DATA use of Unix path names**

The COPY and DATA commands normally use 2200 style file names. As an option, you may also use a full Unix path name. This allows you to place data into files other that those being used to simulate the 2200 environment. If the  $1<sup>st</sup>$  character of the file name is a slash  $('')$  or a dollar sign  $'$  t) then it will be treated like a Unix/Linux path name. You may also have  $\varsigma$ {envname} which will be replaced by the environment variables value. Some examples:

```
@DATA,IL PROD*N069DK.
99990 100 99
@END
@DATA /tmp/foobat.txt
99990 100 99X
@END
@COPY,A PROD*PROG$N.N011B,TPF$.
@COPY PROD*N069DK.,${TIPHOMEDATA}/prod/n069x
@ASG,UP SCRIBE*ERRORHISTSAV.
@COPY SCRIBE*ERRORHISTSAV.,/tmp/errhstbck
@FREE SCRIBE*ERRORHISTSAV.
@ASG,UP SCRIBE*ERRORHISTSAV(+1).
@COPY /tmp/errhstbck,SCRIBE*ERRORHISTSAV.
```
When you use a Unix path name, there is no support for file cycling.

To initialize a file before writing the data to it use @DATA,I *filename*

To append data to a file use @DATA,A *filename*

To list the contents of a file use @DATA,L *filename*

## <span id="page-26-0"></span>**Environment Variables**

The ECL processor has commands @SETENV & @UNSETENV to define and remove environment variables. On any ECL statement you may code \${envname} and have the string replaced by environment variable name. You may also code

\${envname:defaultvalue} and then if 'evnname' is undefined the 'defaultvalue' will be used. Without a 'defaultvalue' the string \${envname} would just be left in the ECL

statement as is. Whenever a file is assigned using the @ASG statement, the exact Unix path name to the assigned cycle of the file is defined in an environment variable called DD\_filename. Eclexec will search for DD\_envname if envname is not defined. So you can do things like the following:

```
@ASG,P GP1070-D1
@MSG "Processing file ${GP1070-D1}"
```
## <span id="page-26-1"></span>**Running other Unix commands from ECL**

If you want to run any other Unix utility from ECL, just code up @command where command is an executable found in the search PATH defined in your environment.

You can even pass Unix style command line parameters. For example:

```
@dbiexpimp -g -C 50000 -i ${GP1070-H1} -s pawnschema -t -r GP-HIST
```
If the name following  $\omega$  is not an ECL command, then eclexec will check for it in /bin, /sbin or /usr/bin and if found, it is considered to be a Unix utility and is invoked in a special way.

You can also follow the name with some options such as:

- X Do not send any data to command via stdin and do not interfere with anything coming thru stdin.
- P Send data folloing the @*command* to the *command* via Unix pipe using popen.
- D Send data folloing the @*command* to the *command* via Unix pipe using popen but end each line with CR LF instead of just LF.

Example:

@sftp,P

## <span id="page-26-2"></span>**ECL Job Return Status**

An ECL script may be executed by other processes such as cron. When the ECL script is terminated by the ECL processor a job status is retuned as well which the process which started the ECL script may test for.

Normal terminal status is 0 (zero).

Abnormal terminal status is -1 (minus one).

In addition the @SETRC may be used to set a different job termination status.

## <span id="page-27-0"></span>**Interactive use of ECLEXEC**

In addition to using eclexec as a script processor you may also run it interactively. Just type eclexec at the Unix prompt and hit return. You will then be prompted to enter ECL commands one at a time. To exit, just enter @FIN.

You can enter most ECL commands into the interactive session. Usually there is no default file qualifier so remember to enter file names in full such as @ASG MYQL\*MYFILE

Doing a @XQT and passing data to the program is not supported for the interactive use of eclexec. If you need to do this, create a regular ECL job and run it. Other useful commands for interactive use are @SPL and @VIEW.

*Hint:* You can use the scan-up, scan-down keys to recall previously executed commands and then reuse the command by pressing enter or scan left  $\&$  right to edit the command and then press enter to execute it.

## <span id="page-27-1"></span>**@JOBS**

The interactive command @JOBS will list other jobs which are currently running. @jobs is also an alias for eclexec so that you can run @jobs form the standard Unix?Linc command shell

#### Example:

@jobs Active ECL Jobs on 2010/07/22 at 11:42:30 Job:tstpr XQT SLEEP P8958 at 2010/07/22 11:42:28

Jobs which are started and have a delayed start time on the @START or on the @RUN will be placed in the Unix/Linux 'at' job queue. Check your system man pages for details on 'at', 'atq' and 'atm'. To list jobs which are in the 'at' queue you may also use  $\omega$  jobs with some options.

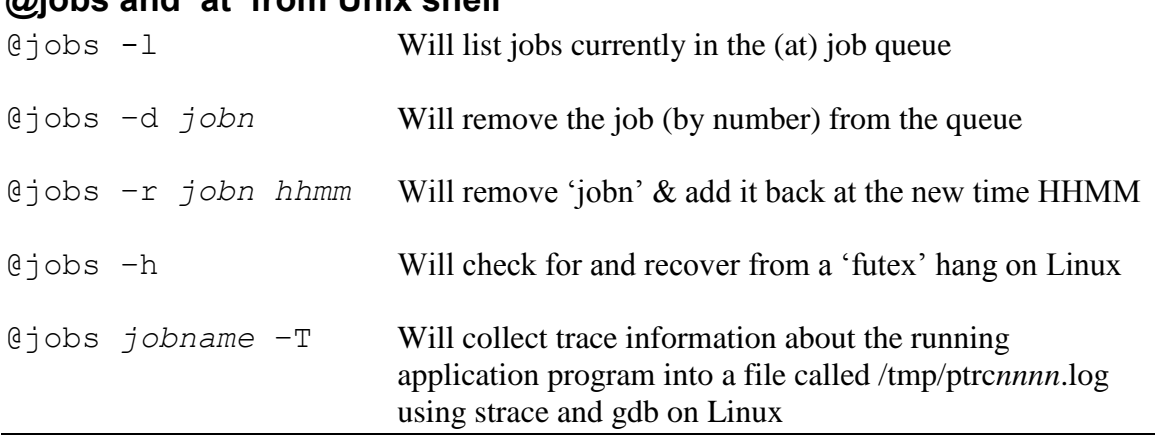

## <span id="page-27-2"></span>**@jobs and 'at' from Unix shell**

#### Examples:

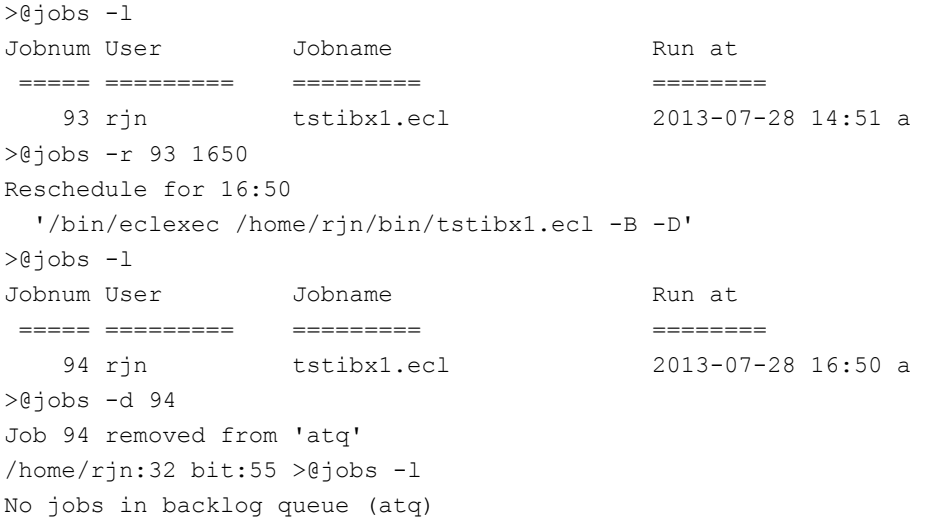

#### <span id="page-28-0"></span>**@jobs from in eclexec**

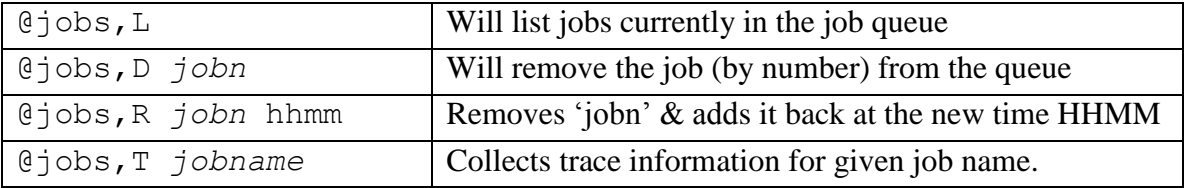

#### Examples

```
>eclexec
ECL Script processor (4.404 2013/07/27) © 1991-2013 Inglenet Business Solutions
    Enter @command (or @fin to exit)
ECL>@jobs
Active ECL Jobs on 2013/07/28 at 12:36:18
No jobs currently running
ECL>@jobs,l
Jobnum User Jobname Run at
===== ========= ========= ========
    95 rjn tstibx1.ecl 2013-07-28 14:51 a
ECL>@jobs,r 95,1705
Reschedule for 17:05
  '/bin/eclexec /home/rjn/bin/tstibx1.ecl -B -D'
ECL>@jobs,l
Jobnum User Jobname Run at
===== ========= ========= ========
    96 rjn tstibx1.ecl 2013-07-28 17:05 a
ECL>@jobs,d 96
Job 96 removed from 'atq'
```
### <span id="page-29-0"></span>**@STOP jobname**

If you need to kill another actively running job you can use the interactive @STOP command. @STOP is also an alias for eclexec so that you can run @stop from the standard Unix/Linux command shell.

Example:

```
@stop tstpr
Active ECL Jobs on 2010/07/22 at 11:42:40
Job:tstpr XQT SLEEP P8958 at 2010/07/22 11:42:28
Killed Process 8958 was SLEEP of tstpr
```
### <span id="page-29-1"></span>**@SPL command for held reports**

The @SPL command has parameters with mostly the same meaning as the @SYM command except that parameter 1 refers to a held report. The command is most likely used interactively by running eclexec.

@SPL with no parameters will list how many reports are currently held under each SYMQUEUE. For example:

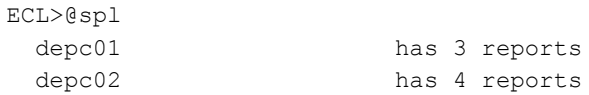

@SPL with 1 parameter will list reports held within the named SYMQUEUE. For example:

```
ECL>@spl depc01
  depc01*tspprnty(1) Sun Oct 4 11:34:15 2009 Size 3K
  depc01*tspprnty(3) Sun Oct 4 12:03:12 2009 Size 3K
  depc01*tspprnty(2) Sun Oct 4 12:01:46 2009 Size 3K
  depc01 has 3 reports
```
@SPL can also list just information for a specific report as follows:

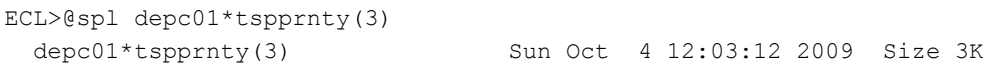

@SPL,V can be used to view the report contents. The default viewer program is 'view' unless and environment variable of SPOOLVIEW is defined with an alternate command name. For example:

ECL>@spl,v depc01\*tspprnty(3)

@SPL,D can be used to delete a report as follows:

```
ECL>@spl,d depc01*tspprnty(3)
   depc01*tspprnty(3) removed
```
@SPL,R can be used to release a report for printing as follows:

```
ECL>@spl,r depc02*tspprnty(3),,RJNPC,,MyTitlePage
```
#### <span id="page-30-0"></span>**@VIEW command for data files & reports**

The @view command can be used to get a summary list of files and to view individual data files using the Unix program defined by the environment variable SPOOLVIEW (default is the 'view' Unix program).

To get a count of files under each qualifier enter @view,L. For example

```
ECL>@view,l
   ccc has 2 files
   gcic has no files present
   2000 has 38 files
   rjn has 2 files
   prod has 16 files
   ifp has 2 files
```
If you want all files older than 90 days:

```
ECL>@view,l ,90
```

```
 ccc has no files present older than 90 days
 gcic has no files present older than 90 days
 2000 has 30 files older than 90 days
 rjn has 2 files older than 90 days
 prod has 15 files older than 90 days
 ifp has no files present older than 90 days
```
#### If you want all files larger than 90K enter:

```
ECL>@view,l ,,90
   ccc has no files present larger than 90K
   gcic has no files present larger than 90K
   2000 has 3 files larger than 90K
   rjn has no files present larger than 90K
   prod has no files present larger than 90K
   ifp has no files present larger than 90K
```
#### Files older than 90 days and larger than 90K:

```
ECL>@view,l ,90,90
  ccc has no files present older than 90 days & larger than 90K
  gcic has no files present older than 90 days & larger than 90K
  2000 has 1 file older than 90 days & larger than 90K 
ECL>@view,l 2000,90,90
  2000*boatdata(1) Wed Nov 11 21:41:32 2009 Size 92.3K
  2000 has 1 file older than 90 days & larger than 90K
```
To list all files in the RJN qualifier:

```
ECL>@view,l rjn
  rjn*foobar Tue May 8 16:34:20 2012 Size 0.1K
  rjn*tspbck.dat(1) Fri May 4 11:09:17 2012 ** Size 12.0K
  rjn*tspbck.idx(1) VB-ISAM Fri May 4 11:09:17 2012 ** Size 20.0K
  rjn*tspfile(87) Tue May 8 16:35:03 2012 ** Size 10.5K
  rjn*tspfile.idx(87) C-ISAM Tue May 8 16:35:03 2012 ** Size 5.0K
  rjn has 7 files
```
The \*\* indicates the file which is current in the cycle. ISAM file type may also be shown.

If you want to list all files with the prefix *gc172* enter:

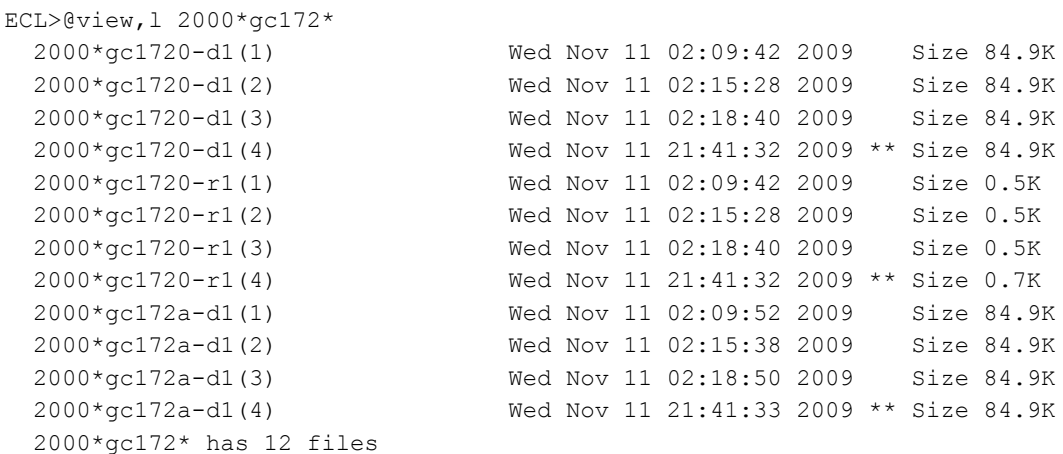

To view the cycle 13 version:

ECL>@view prod\*ftp11(13)

**@VIEW,L** will list the files by name and then file modification time. If you want to list the files by the time last accessed use **@VIEW,A**

If you wanted to delete files based on some @VIEW,L criteria shown above, then add the X option.

@VIEW,X qual\*file,daysold

Example:

@VIEW,X co-posts,240

Will ask to delete all files in the co-posts qualifier that are older than 240 days

@VIEW,XY qual\*file,240

will automatically delete all files in the co-posts qualifier that are older than 240 days without asking permission to proceed. So the ,X option means to delete and ,Y option means to assume Yes answer.

The @VIEW command reads a bit of the data file and if the file contains CR or FF codes it is assumed to be a report file and will use 'tipview' to view the report.

Otherwise 'vim –R' or 'view' is used to view the data file.

**@VIEW,E** will invoke vim or vi to allow you to edit the file (providing the file is all valid ASCII data.) This also checks the environment for EDITOR and it defined uses that as the editing command.

If the file is just a single line file, then eclexec will display the line and allow you to edit it using simple cursor movement keys and when you press Enter the file is updated with the new contents. The Backspace key does back space and delete, the Delete key deletes the current character, then Insert key toggles between insert and overtype modes.

**@VIEW,R** will invoke 'tipview' to display the file one record at a time. If the file has binary data then it is displayed in hex and character mode. This will only work if the file has LF to separate the records. (I.e. it must be LINE SEQUENTIAL format).

@VIEW,R will invoke 'tipview' to display the file one record at a time in hex and character mode. This will only work if the file has LF to separate the records. (I.e. it must be LINE SEQUENTIAL format). Tipview removes NULs inserted by Micro Focus LINE SEQUENTIAL writing before displaying the data to you.

*Hint*: You can use the scan-up, scan-down keys to recall previously executed commands and then reuse the command by pressing enter or scan left & right to edit the command and then press enter to execute it.

## <span id="page-32-0"></span>**tipview**

This utility takes a page oriented view of the report file and displays the report a page at a time on the user's terminal. It will figure out the screen size and crop the report to the screen size so if you want to view the full width of the report, drag your terminal session (TIP/fe or putty) to be wide enough and as long as you want to view.

The screen will end with a line such as the following:

```
Line 31 on Page 1 of 3 (Quit, page# or Enter)>
```
At this point if you press enter it will display the rest of the current page and move thru the report accordingly with each 'Enter'. You may also type in a specific page number and the report will jump to that page and display from there. If you type Q and Enter it will quit.

You may also type / string to have tipview search form the current position in the report file for the string you typed. When found it will display the page that had that string.

## *Tipview usage information*

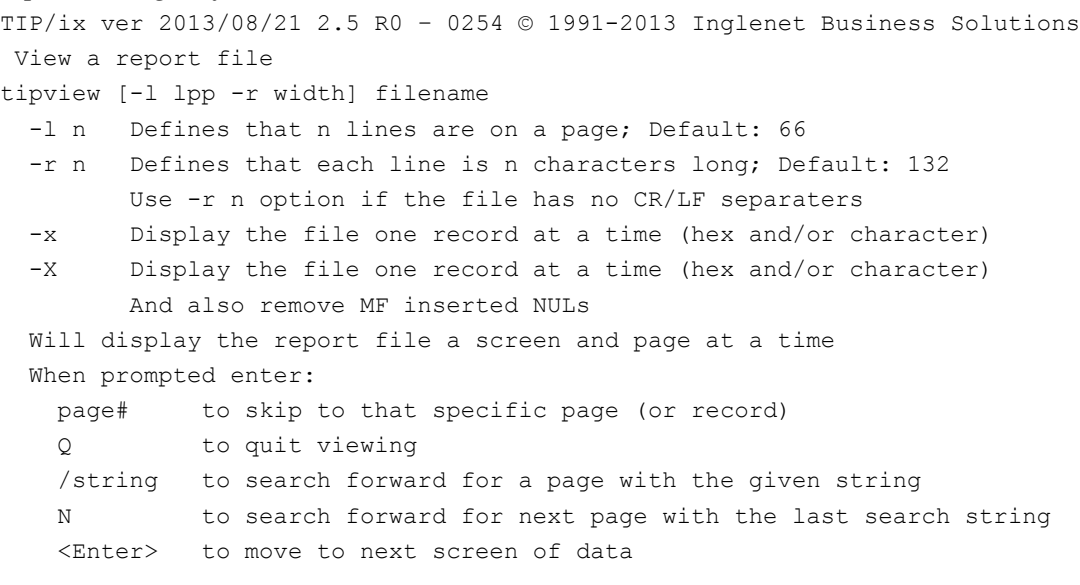

# <span id="page-34-0"></span>**Inline ECL**

An API function call is available for processing ECL statements which a COBOL application may construct dynamically. The API function in C is called:

int parseExecEcl(char \*eclstring);

Many 2200 customers have some MASM routine that does an ER CSF\$. For each project we would write a small C routine with the same entry point name as the customers MASM routine, but then we would call parseExecEcl instead.